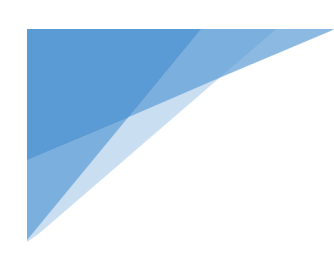

# OEHHA's Human Right to Water Data Tool: General Information and Frequently Asked Questions

## General Overview

**CalHRTW 1.0's web tool has six key tabs**:

- · A landing page,
- · Three tabs for each component of the human right to water,
- · A tab showing the CalHRTW 1.0 report, and
- · This "How To" document.

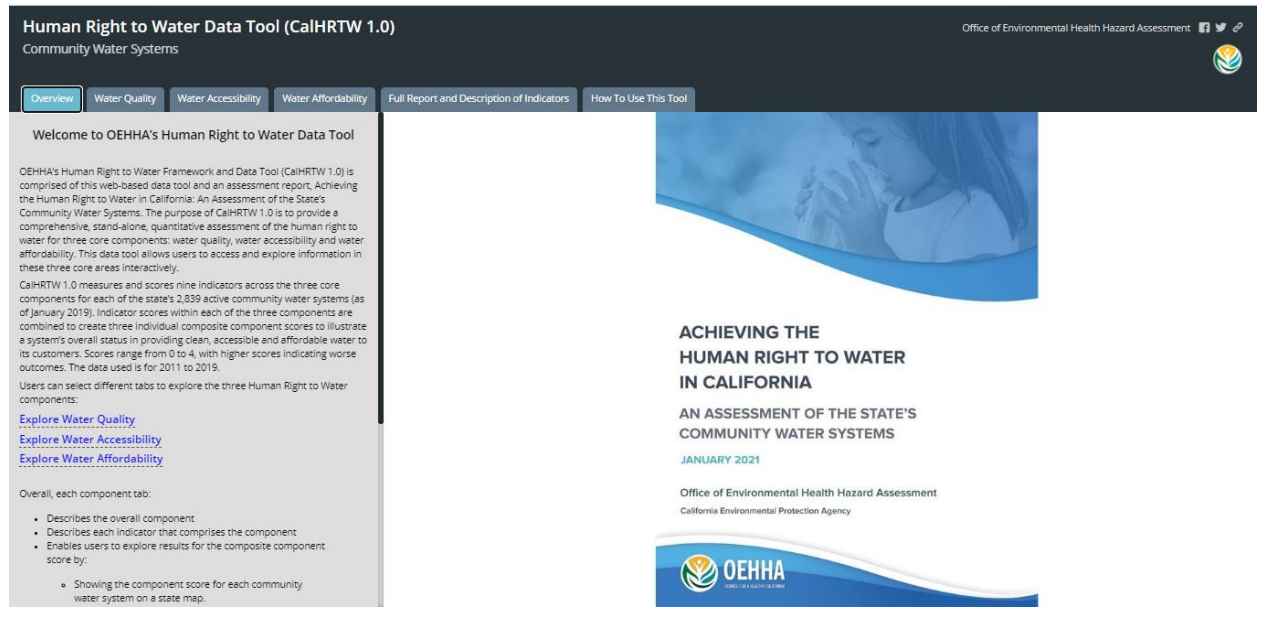

The **blue tabs on the top of the webpage** represent the three different components of the Human Right to Water: water quality, water accessibility, and water affordability. A fourth tab includes the full report and description of indicators. A final tab includes information on how to use the tool.

In each tab, a **left-hand side bar (grey shaded column, highlighted in red below)** contains information about the content area visible in the map area to the right. The side bar summarizes each indicator, and includes embedded links to composite and indicator-level maps (see first and third arrow below). Each indicator also has a link that the user can click for more information (see second arrow below).

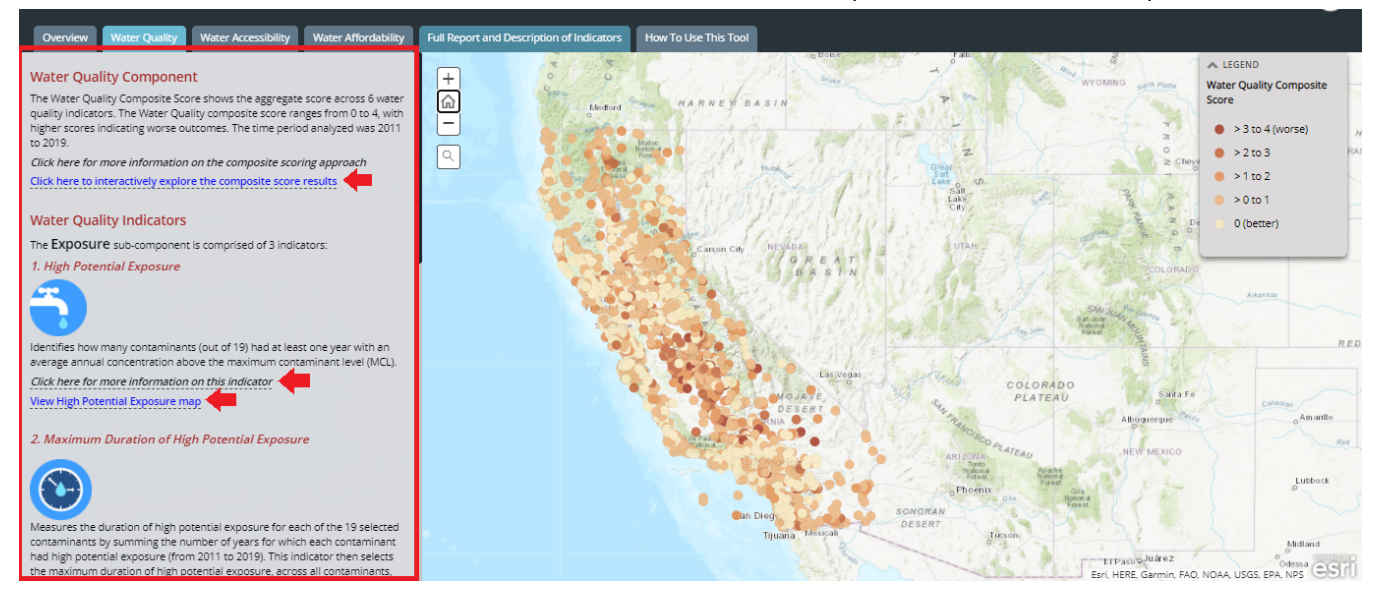

**The maps work interactively.** By clicking on the zoom buttons or by using your mouse, you can pan and zoom to locations and click on systems to learn more about them. The legend on the right side of the screen shows the map that is being presented and what is being measured. The "BACK" button returns you to the composite map.

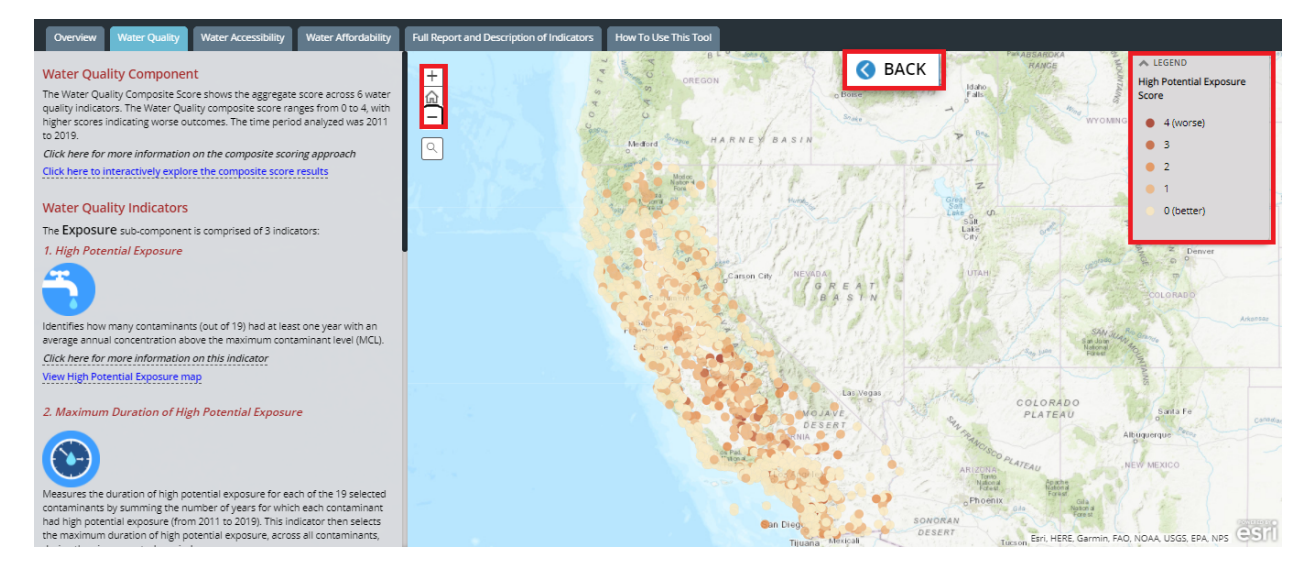

You can **search for a system** by system number (i.e., PWSID), system name ("Search by System Name") or address ("World Placefinder").

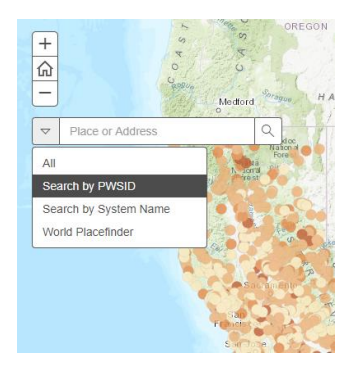

When the view is zoomed out to see the whole state of California, water systems are displayed as circles (figure on the left). As you zoom in closer, the circle changes to show the actual **water system boundary** (figure on the right).

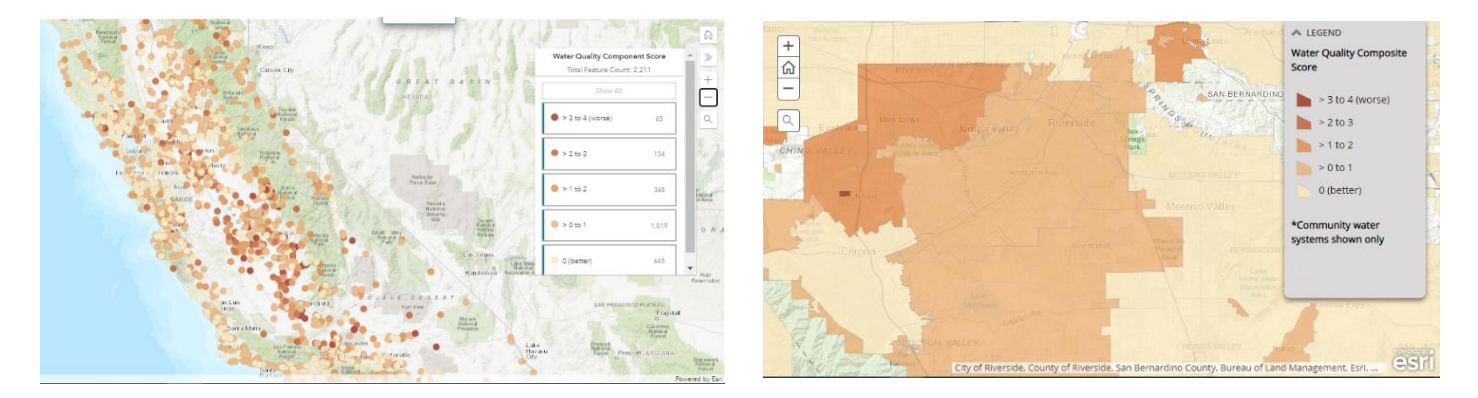

**The tool is structured like a file cabinet**: each tab across the top of the page takes you to new content.

The **maps are synced** by location across each tab. This means that once you have located a water system of interest, you can easily move from that system's quality, accessibility, and affordability by clicking through the tabs at the top.

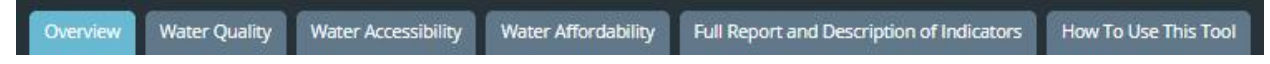

## **System scores are indicated by colors (and numbers)**

As described in the main report (see "Full Report and Description of Indicators" tab), when a system has data, each system receives a *score, from 0 to 4,* with lower scores signaling less concern. For example, a score of 0 indicates a better outcome than a score of 4 which is of much higher concern. In the maps, lighter colors, mean lower scores.

## Frequently Asked Questions

#### **What maps can I view?**

Within each tab, you can view three different types of maps:

- The composite component score map (this is the main landing site for each tab).
- · An interactive composite score map that allows you to screen for certain types of scores (shown in an outlined box below). You can always return to the main component score map by clicking "Back"
- · Individual indicator-specific maps.

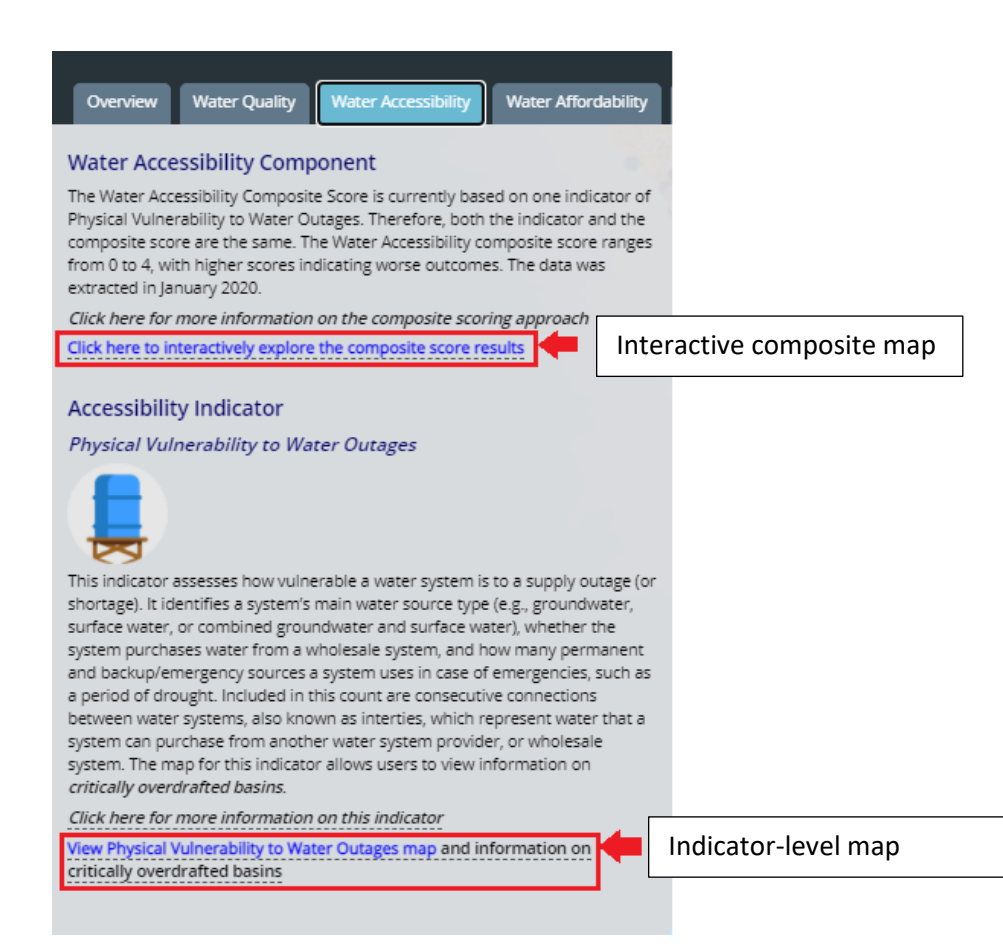

#### **How do I explore system-level results?**

- · Once you are on the appropriate map of interest, for any given composite component, or indicator, you can click on a system to find out its system-level score results.
- For example, say you are in the Water Quality component. If you click on the system, a pop-up box appears that summarizes the system's results

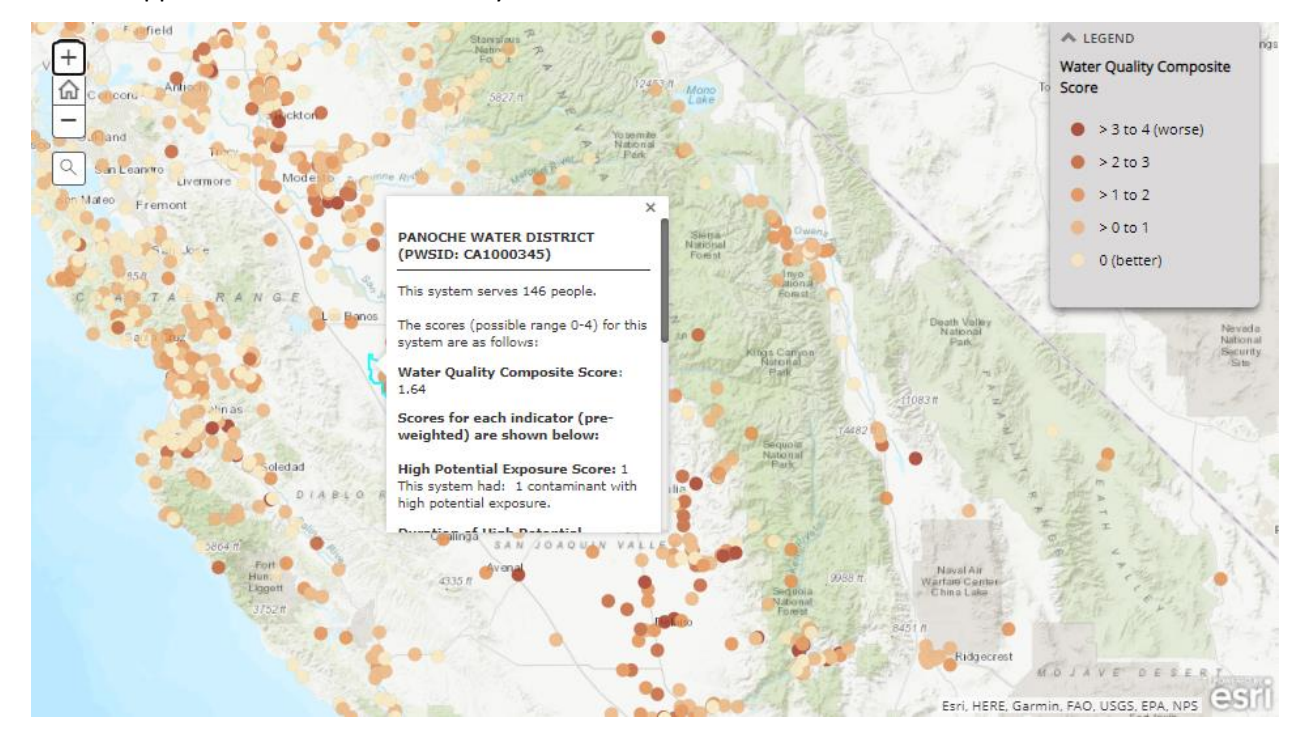

### **Can I search for results for a specific system?**

- Yes. The tool allows you to search by system name or number or address.
- To do this follow these steps:
	- o Click on the Search Icon
	- $\circ$  Then type in the number or system name (partial or full) until you see the system you want (see arrow below):

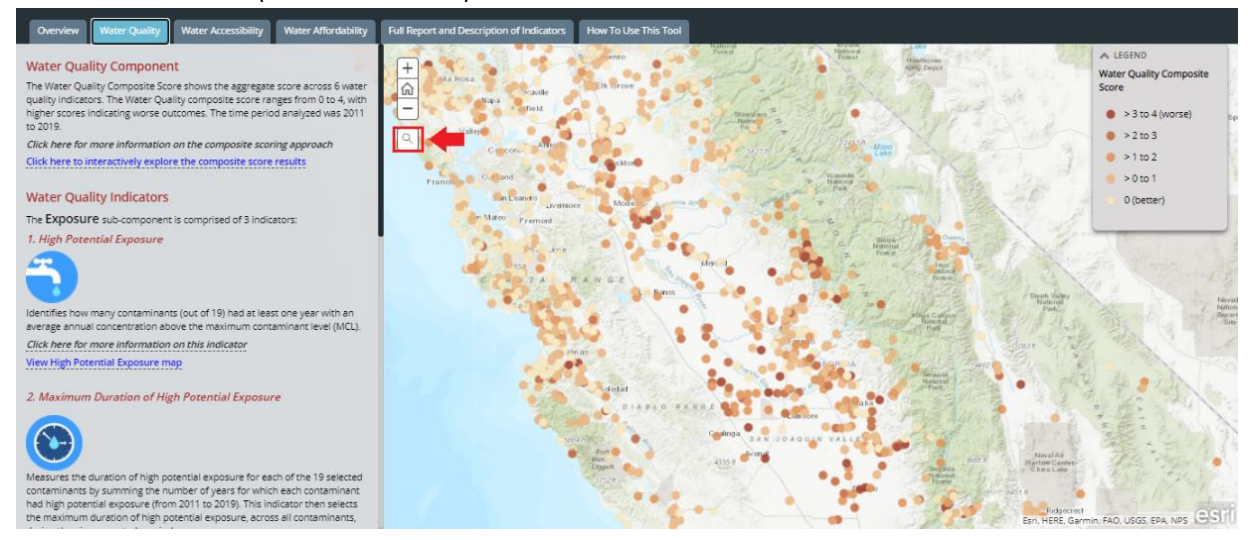

For example, say you are searching the system "City of Modesto", you can type "Modesto" in the box

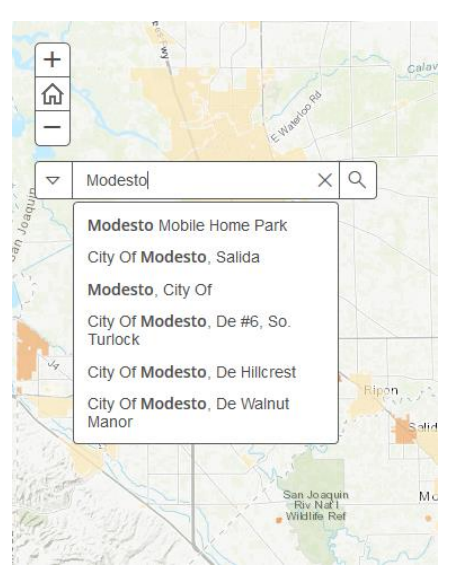

· Once the system is pulled up, you can click on it to obtain the system-level information in the pop-up box.

#### **Do these maps show up-to-date compliance results?**

No. This tool shows water quality results for the time period of 2011 to 2019. To see current compliance information, you have two options:

· On the Water Quality composite map, you can click on any system and get its associated compliance information by clicking on the link at the very bottom of the pop-up window: "For current compliance information for this system, go to the **State Water Board compliance map.** This opens a new window in your web browser that takes you to SWRCB's compliance map and will zoom to that system and show more information.

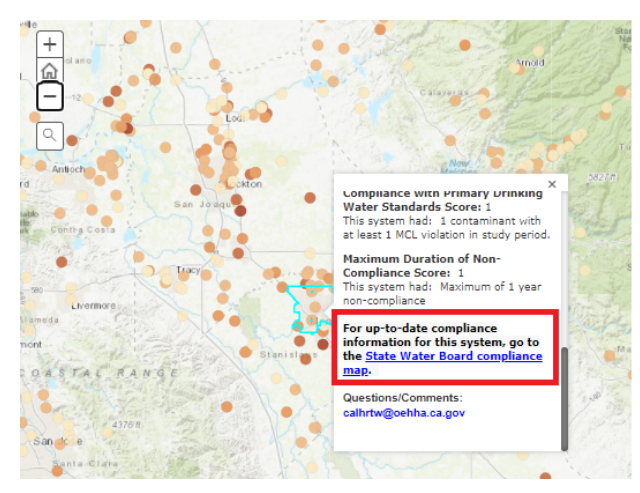

· Or, you can access the SWRCB map of Exceedance/Compliance status by going here: [https://waterboards.maps.arcgis.com/apps/webappviewer/index.html?id=573c97635cc747b8b](https://waterboards.maps.arcgis.com/apps/webappviewer/index.html?id=573c97635cc747b8bb73cf1c8706fc22) [b73cf1c8706fc22](https://waterboards.maps.arcgis.com/apps/webappviewer/index.html?id=573c97635cc747b8bb73cf1c8706fc22)

#### **Where can I find additional information on contaminants and time since exceedance/violation?**

· The pop-up box for the High Potential Exposure and Non-Compliance with Primary Drinking Water Standards maps allow users to view information on: 1) which contaminants contributed to a higher score, 2) the time since the last high potential exposure or MCL violation occurred

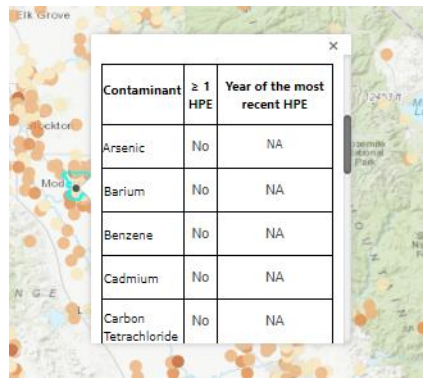

#### **Where can I find additional information on critically overdrafted basins?**

· The map for Physical Vulnerability to Water outages includes the location of critically overdrafted basins, as an additional piece of information.

## **Can I view systems with particular scores? How do I screen for certain system scores?**

- · Yes. Each composite component score has an additional interactive map that allows the user to screen for particular score outcomes.
- Click on "Click here...." (see arrow below)
- And toggle scores on/off in the interactive legend (legend on the right)

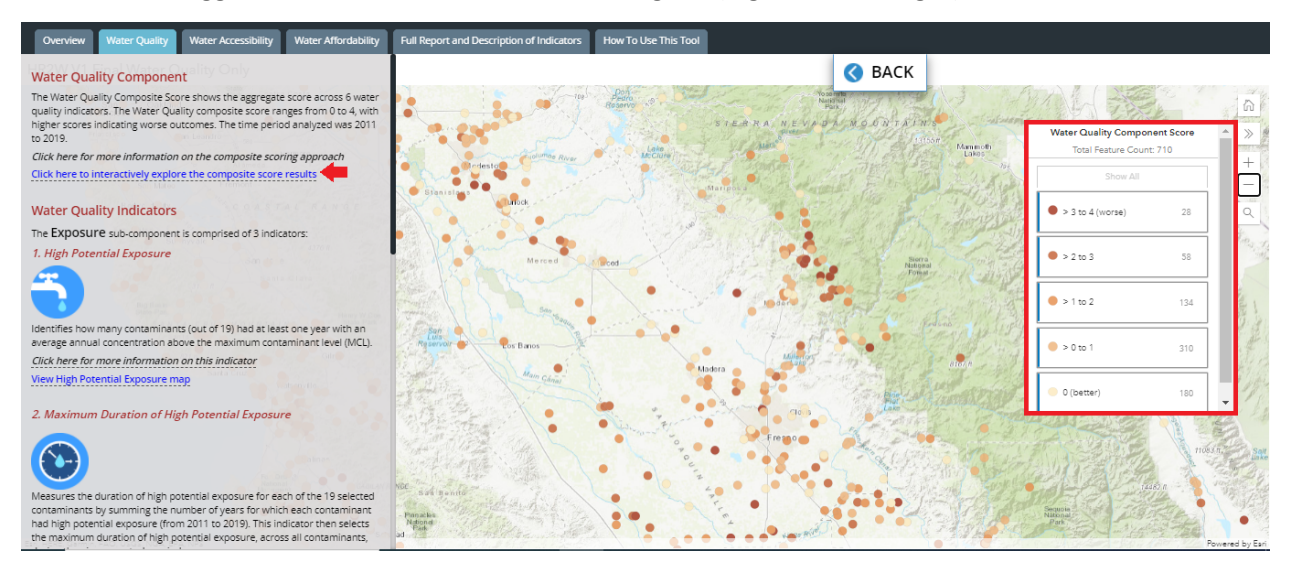

## **Who can I contact if I have questions about my system's score, or I notice an error for my system?**

Please email: hr2w@oehha.ca.gov

## **Can I download the underlying data?**

· Yes. Data can be downloaded at: [https://oehha.ca.gov/water/report/human-right-water](https://oehha.ca.gov/water/report/human-right-water-california)**[california](https://oehha.ca.gov/water/report/human-right-water-california)**